## **Using the Income View**

The **Income** view offers you two ways to look at your income, **Net Income**, and **Income vs. Spending**.

## Net Income

**Net Income** displays the amount of money your combined accounts increased or decreased by in a given month. If you brought in more money than you spent, then your **Net Income** will appear as a green bar extending above the line. If you spent more money than you brought in, then your net income will appear as a red bar extending below the line.

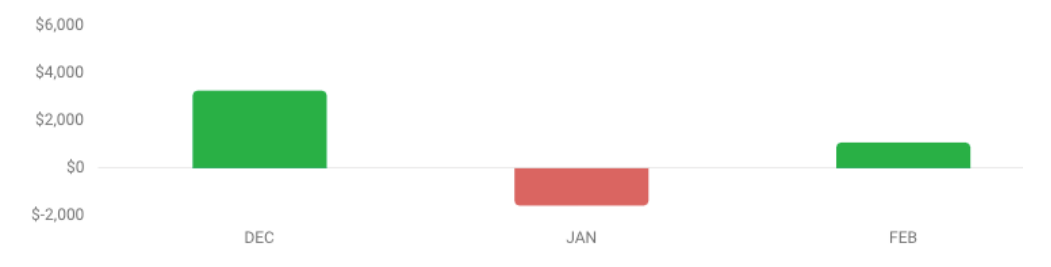

You can hover your mouse above a bar to see the exact amount of the **Net Income**.

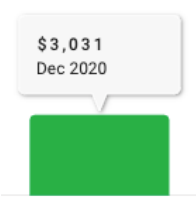

DEC

You can also select a bar to see the transactions for the corresponding month. The transactions will appear in the **Transactions Activity** list below the bar chart.

## Income vs. Spending

**Income vs. Spending** displays a green bar for the total of all your income in a given month and a red bar for a total of all your **spending** in a given month. Whichever amount is greater will have a higher bar.

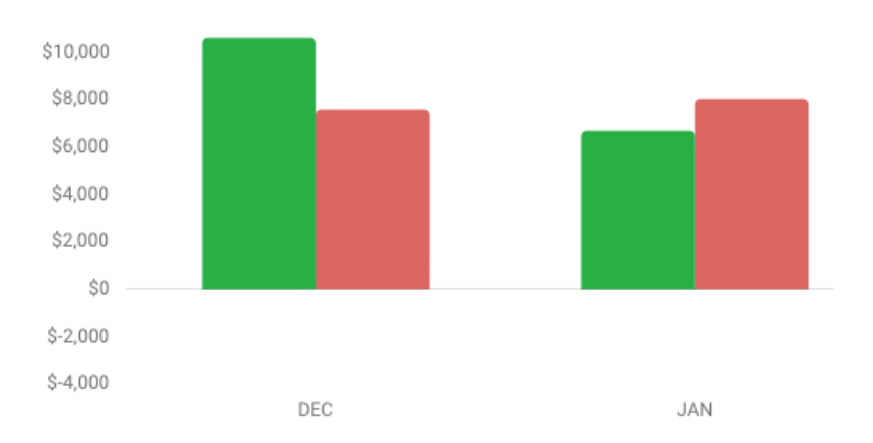

You can hover your mouse above a bar to see the exact amount of your **Income** and **Spending**.

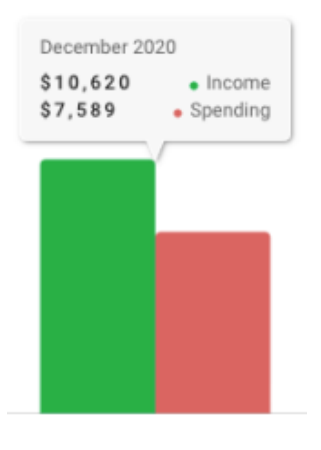

DEC

You can also select any bar to see your transactions for that month. The transactions will appear in the **Transactions Activity** list below the bar chart.